# Apvlv - Alf's PDF Viewer Like Vim

version 0.0.9

by Alf <naihe2010@gmail.com> Apvlv is open source and freely distributable

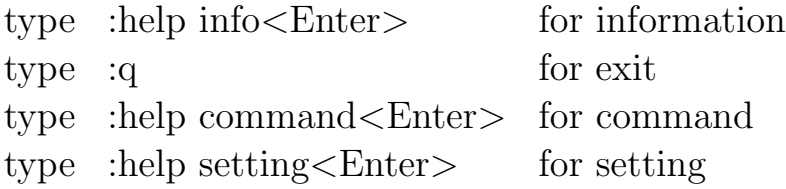

#### 1 Infomation

Apvlv is an open source software, and was created by Alf. Now, it is still growing.

According to it's name, Apvlv makes people reading their PDF files just like using Vim.

So, Apvlv bindings lots of Vim command and it's behaviour is like Vim. For example,  $\langle$ Ctrl-f $\rangle$  to forward page,  $\langle$ Ctrl-b $\rangle$  to previous page, 'k','j','h','l' to scroll page up, down, left or right, and so on.

And, Apvlv can understand how many times you want to run the command.

The only thing you need to do is typing the number before the command. For example, typing '50' and  $\langle$ Ctrl-f $\rangle$  will go 50 pages forward, typing '30' and  $\langle$ Ctrl-b $\rangle$  will go 30 pages back.

What's more important is that apvlv supports view of a directory as content of pdf document. Pressing 'k' or 'j' to move selected up or down, 'h' or 'l' to collapse or expand a dir, and press 't' will open the selected document in a new tab.

Do you like it? If yes, continue read the help document.

### 2 How to start

#### 2.1 How to install

Apvlv uses GNU Autotools as it's build system, you just need to type

```
# ./configure
# make
# make install
```
in terminal to install it to /usr/local.

If you got error message like 'No package 'poppler-glib' found', may be there is no poppler in your system. You need to install it by yourself.

If you want to install apvlv in a custom path, use './configure –prefix=YOUR CUSTOM PATH' instead of './configure'.

#### 2.2 How to start the binary program

You can start apvly by typing 'apvly' in any terminal which is running under X.

If you got message like 'command not found', make sure the path which apvly's binary in is in your "PATH" evorment.

If not, run 'export PATH="/usr/local/bin:\$PATH"' to append the path.

### 3 Command

o

display a file chooser dialog to select a PDF file to open.

#### $\Omega$

select a directory to display

#### R

reload the current file.

#### r

[count] rotate the document page view

#### G

[count] page show

#### gt

next tab show

#### $gT$

previous tab show

<PageDown>

 $\langle C-f \rangle$ 

[count] forward page

<PageUp>

 $\langle C-b\rangle$ 

[count] previous page

 $\langle C-d \rangle$ 

[count] half forward page

 $\langle C-u\rangle$ 

[count] half previous page

H

scroll to head

#### M

scroll to middle

#### L

scroll to last

#### $\langle C-p \rangle$

 $<$ Up $>$ 

### k

[count] page scroll up

 $\langle C-n\rangle$ 

<Down>

 $\langle C-j \rangle$ 

## j

[count] page scroll down

 $<$ BackSpace $>$ 

 $<$ Left $>$ 

### h

[count] page scroll left <Space>  $\langle C-I \rangle$ l [count] page scroll right / search a string

?

back search a string

f

If Apvlv is in full screen mode, switch to normal mode. Other wise, switch to full screen.

zi

zoom in the page

#### zo

zoom out the page

zw

zoom to fit width

zh

zoom to fit height

#### m

Mark the read position to the followed char. That is, press 'ma' will mark the current position to a, and you can return here by press 'a.

 $\overline{\phantom{a}}$ 

Goto the position which point by the followed char. The next key be pressed must had been marked before.

"

Return to the presious position

 $\langle C-w\rangle$  q

 $\langle C-w \rangle \langle C-Q \rangle$ 

Close the current window.

 $\langle C-w \rangle \langle C-w \rangle$ 

move to the next window.

 $\langle C-w\rangle k$ 

move to the up window.

 $\langle C-w\rangle$  j

move to the down window.

 $\langle C-w\rangle$  h

move to the left window.

 $\langle C-w\rangle$  l

move to the right window.

 $\langle C-w\rangle$  -

make the current window smaller.

 $\langle C-w \rangle +$ 

make the current window bigger.

And, all of the commands can be map to other keys.

For example, if you put 'map  $\langle C-n\rangle$  o' in your .apvlyrc.

Then, you type  $\langle$ Ctrl-n $\rangle$  will run the 'o' command, that is, show a file chooser dialog to select a PDF file to open.

Becareful, You Should not map a command to itself.

So, 'map god god' will make the application to loop test the command 'god' for ever.

### 4 Setting

Apvlv support these settings. You can set any of them in .apvlvrc.

fullscreen=yes/no

If set yes, apvlv will be in full screen mode after startup.

 $width=<\frac{int}{ }$ 

When fullscreen is not set to yes, this is the window width.

 $height =$ 

When fullscreen is not set to yes, this is the window height.

 $defaultdir =$ 

When display the open dialog, this is the default directory.

zoom

This argument has 4 types.

- 1. normal the default zoom value will be set by the application itself.
- 2. fitwidth

the default zoom value will let the page width eque to the window width

3. fitheight

the default zoom value will let the page height eque to the window height

4. custom

set a custom value. like zoom=1.0, zoom=1.2, zoom=0.8, ...

content=yes/no

Set if use content view as first

continuous=yes/no

set a pdf page continuous or not. This value will be avoid when the autoscrollpage is set to no.

continuouspad=2

set a padding in the continuous view of page

```
autoscrollpage=yes/no
```

```
set whether auto scroll page when k,j to a page's tail or head
```

```
autoscrolldoc=yes/no
```

```
set if auto scroll doc from 1st page when goto the last page
```
noinfo=yes/no set whether disable /.apvlvinfo

pdfcache=4 set pdf object cache size

scrollbar=no set not scrollbar or do

```
visualmode=no set not use visual mode to select and copy text or
   do
```
wrapscan=yes set wrapscan to search text or not

### 5 Prompt Command

:h[elp]

display the help pdf document.

:h[elp] info

display the help pdf document about the introduction.

:h[elp] command

display the help pdf document about the command.

:h[help] setting

display the help pdf document about the setting in the .apvlvrc

:h[elp] prompt

display the help pdf document about the prompt command.

:q[uit]

close the current window.

If the window is the top level window, quit the program.

o[pen] 'filename'

open a file which named 'filename'.

w[rite] 'filename'

save the current document to file which named 'filename'.

doc 'filename'

load the 'filename' to current window.

:TOtext

translate the current page to a text file.

:pr[int]

print the current document.

:TOtext 'filename'

translate page to a text file named 'filename'.

:tabnew

create a new tab

:sp

split the current window into two windows.

:vsp

split the current window into two horizon windows.

:fp

:forwardpage

go forward some pages.

:bp

:prewardpage

go preward some page.

:g

:goto

go to a page.

:set [no]cache

set if use cache module. If you don't feel scroll slowly, you don't need set this to on.

:z[oom] fitwidth/fitheight/value

zoom to fit width, fit height or a custom value

:[number]

go to a page number

## 6 About

Website: http://apvlv.googlecode.com Author: Alf <naihe2010@gmail.com> Blog: http://naihe2010.cublog.cn